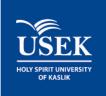

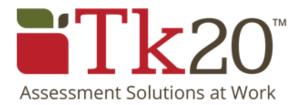

# Strategic Planning and Assessment

# STEP BY STEP GUIDELINES FOR UNIT STRATEGIC PLANNING AND ASSESSMENT IN TK20

Quality Assurance and Institutional Effectiveness office | APRIL 2015

# Contents

| Ι.    | Introduction                                                | 2  |
|-------|-------------------------------------------------------------|----|
| II.   | Log in to TK20                                              | 3  |
| III.  | Define your unit's mission and vision                       | 4  |
| IV.   | Define your unit's services / outcomes                      | 5  |
| V.    | Entering the Strategic Goals of your unit                   | 6  |
| VI.   | Adding your action planning for the coming year             | 7  |
| VII.  | Adding your daily/weekly or monthly activities in your plan | 8  |
| VIII. | Assessing your yearly achievement at the end of the year    | 9  |
| IX.   | Generating reports and presenting it to the Top Management  | 11 |

# I. Introduction

TK20 is the institutional assessment software adopted by the Holy Spirit University of Kaslik in 2014. Starting the academic year 2014-2015, all actions should be entered to TK20 in their corresponding unit strategic goals set previously knowing that these goals should be mapped to the University Strategic Directions and Goals set by the Top management.

This document will teach you how to organize the planning and assessment of your unit.

# II. Log in to TK20

1. Access TK20 link through the University Intranet MyUSEK: myusek.usek.edu.lb

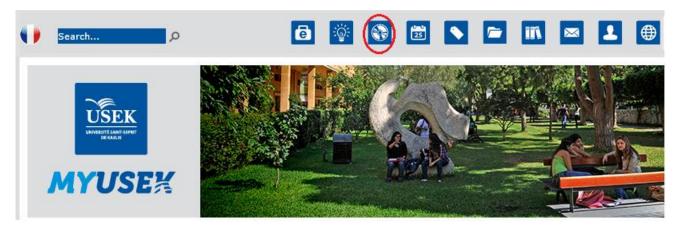

2. Use your USEK ID and password to log in to Tk20. This login and password is *exactly* the same as the login and password that you use for MyUSEK, Moodle, E-portfolio, etc. If you have issues with your USEK ID, you can click on the link

| HOLY SPIRIT UNIVERSITY OF KASLIK | <b>Tk</b> 20 <sup>°</sup>                                                                                                    |
|----------------------------------|----------------------------------------------------------------------------------------------------|
| Username<br>Password             | Helpful Resources         Please log-in using your USEK username and password.         If you have forgotten your password, you can reset it by clicking on <a href="http://webapp.usek.edu.lb/it">http://webapp.usek.edu.lb/it</a> For questions regarding this system, please contact your system administrator:         Administrator: Quality Assurance and Institutional Effectiveness Office - QAIE         Email: tk20@usek.edu.lb         Phone: (961) 9 600 357 |

3. Select the role you are currently logged in as. For this guide purpose, you might select the role of "Head of Unit" or "Committee Member"

| Home // Www.                 |  |                                |                                                                                     |  |  |
|------------------------------|--|--------------------------------|-------------------------------------------------------------------------------------|--|--|
| Home ((<br>Messages<br>Tasks |  | Welcome                        |                                                                                     |  |  |
|                              |  | You are currently logged in as | Academic Secretary                                                                  |  |  |
| Preferences                  |  | Recent Messages                | Committee Member<br>Faculty<br>Head Of Academic Unit<br>Head of Administrative Unit |  |  |

# III. Define your unit's mission and vision

- 1. Go to the Planning tab and click on "Mission" in the side menu, then click "Edit Mission".
- 2. Check that the Organization showing is the one to which you wish to add the Mission.
- 3. Enter the Mission Statement of your unit in English and in French knowing that the mission is a written declaration of the unit core purpose and focus that normally <u>remains unchanged over time</u>.

### Edit Mission Statement

|                                                                                                    | Rich Text Form:                                                                                                    |
|----------------------------------------------------------------------------------------------------|----------------------------------------------------------------------------------------------------|
| nd continuously improv<br>provide excellent educat<br>F <b>rench:</b> Le Bureau de<br>a mission, en évaluant e | Assurance and Institutional Effectiveness Office (QAIE) supports the University to achieve its mission by asses<br>ving administrative and academic performance, and supporting the various units of the University to<br>ional experience for the students.<br>1'Assurance Qualité et de l'Efficience Institutionnelle (AQEI) accompagne l'Université dans l'accomplissement<br>et améliorant la performance administrative et académique, tout en soutenant ses différentes unités afin de four<br>ente expérience académique. |

4. Enter the Vision Statement of your unit in English and French knowing that the vision is an aspirational description of what the unit would like to achieve or accomplish <u>in the mid-term or long-term future</u>. It is intended to serve as a clear guide for choosing current and future goals.

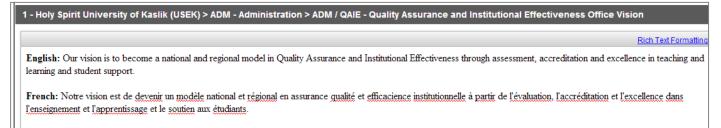

#### 5. Click on save

6. Finally to add strategic documents related to your unit, click on "add new" in the "Supporting documents" part. These documents consist of, but not limited to, the minutes of your unit or academic unit council meetings.

| HOLY SPIRIT UNIVERSITY OF KASLIK |                                                 |                                                                                                    |  |  |  |  |  |  |
|----------------------------------|-------------------------------------------------|----------------------------------------------------------------------------------------------------|--|--|--|--|--|--|
| Document Room Planning           |                                                 |                                                                                                    |  |  |  |  |  |  |
| Strategic Planning 🔍             | Add Mission Document(s)                         |                                                                                                    |  |  |  |  |  |  |
| Dashboard                        | Mission Statement Desuments                     |                                                                                                    |  |  |  |  |  |  |
| Mission                          | Mission Statement Documents                     |                                                                                                    |  |  |  |  |  |  |
| Mission<br>Edit Mission          | Please click Browse to add a document. Document | Description                                                                                         |  |  |  |  |  |  |
| Strategic Directions/Goals       |                                                 | Description This is the decree of the unit signed by the Ministry of Education and Higher Education |  |  |  |  |  |  |
|                                  | Select File                                     |                                                                                                    |  |  |  |  |  |  |
| Action Planning                  | Drag and drop file here                         |                                                                                                    |  |  |  |  |  |  |
| Results and Analysis             |                                                 |                                                                                                    |  |  |  |  |  |  |
|                                  |                                                 |                                                                                                    |  |  |  |  |  |  |
|                                  | Add More                                        |                                                                                                    |  |  |  |  |  |  |
|                                  |                                                 |                                                                                                    |  |  |  |  |  |  |
| (                                | Save Cancel                                     |                                                                                                    |  |  |  |  |  |  |

# IV. Define your unit's services / outcomes

Examples on Individual outcomes are included in the annex

- 1. Go to the Planning tab and click on "Outcomes/Goals" in the side menu, then click Edit/Create.
- 2. Check that the Organization showing is the unit to which you wish to add the services/outcomes.
- 3. Select "Services / Individual Outcomes" in the View By
- 4. Click on "Add Services / Individual Outcomes"

#### Outcomes/Goals

| Organization:                                                                                                    | Organization: ADM / QAIE - Quality Assurance and Institutional Effectiveness Office 🔻                       |                                   |  |  |  |  |  |  |  |
|----------------------------------------------------------------------------------------------------|----------------------------------------------------------------------------------------------------|-----------------------------------|--|--|--|--|--|--|--|
| 1 - Holy Spirit University of Kaslik (USEK) > ADM - Administration > ADM / QAIE - Quality Assurance and Institutional<br>Effectiveness Office |                                                                                                    |                                   |  |  |  |  |  |  |  |
| View By: Se                                                                                                    | View By: Services / Individual Outcomes 🔻                                                                   |                                   |  |  |  |  |  |  |  |
| Add Services / Individual Outcomes Add Label Delete Selected Disable Selected Disable Selected Prices / Individual Outcomes                   |                                                                                                    |                                   |  |  |  |  |  |  |  |
| Services / Individual Outcomes Type Category                                                                                                  |                                                                                                    |                                   |  |  |  |  |  |  |  |
|                                                                                                    | institutional data collection, analysis, maintenance and dissemination to both internal ernal constituents. | Services / Individual<br>Outcomes |  |  |  |  |  |  |  |

5. Add the service / outcome as per the below figure and click on "Save and Add another" until you add all the services. (Note: use the "Description" field to enter any measure of analysis on this service)

Organization: ADM / QAIE - Quality Assurance and Institutional Effectiveness Office

| Services / Individual Outco        | mes Definition                                                               |            |
|------------------------------------|------------------------------------------------------------------------------|------------|
| Services / Individual<br>Outcomes* | Process management and fundamental texts                                     |            |
| Description                        | Rich Text                                                                    | Formatting |
|                                    |                                                                              |            |
|                                    |                                                                              |            |
|                                    |                                                                              |            |
|                                    |                                                                              |            |
|                                    |                                                                              |            |
|                                    |                                                                              |            |
|                                    |                                                                              |            |
|                                    |                                                                              |            |
|                                    |                                                                              |            |
| Туре                               | Services / Individual Outcomes 🔻                                             |            |
| Results                            | Results are derived from its own measures.                                   |            |
|                                    | Results are derived from data collected for other outcomes/objectives/goals. |            |
| <u>Advanced &gt;</u>               |                                                                              |            |
|                                    |                                                                              |            |
| Save Save and Add Another          | Cancel                                                                       |            |

6. Once you add all the POs, click on save.

# V. Entering the Strategic Goals of your unit

- 1. Go to the Planning tab and click on "Strategic Directions/Goals" in the side menu, then click Edit/Create.
- 2. Check that the Organization showing is the one to which you wish to add the Strategic Goals.
- 3. Expand the University Strategic Direction for which you unit's goal is related.
- 4. Enter the goals of your unit linked to each of the "University Strategic Goals" by clicking on the sign 😳 near the corresponding "University Strategic Goal"
- 5. When you write the strategic goal hit enter on the input for Unit Strategic Goal before saving.

#### Edit/Create Strategic Directions/Goals

| Organization: ADM / QAIE - Quality Assurance and Institutional Effectiveness Office 🔹                                                                          |
|----------------------------------------------------------------------------------------------------|
| Strategic Planning Period: Strategic Plan 2015-2018                                                                                                    |
| Save <u>Cancel</u>                                                                                                    |
| Open all I ⊟ Close all       P View Legend       View University Strategic Goals and Unit Goals                                                                |
| A. Ensure the continuance and deepening of a strong, mission-based, academically rigorous Catholic identity.                                                   |
| <ul> <li>B. Realize USEK academic programs as a distinctive model of undergraduate and graduate students' academic achievements and career success.</li> </ul> |
| B.1. To graduate students able to articulate French and English in their professional life. ©                                                                  |
| B.2. To enhance students' retention, progression and graduation rates. 🔮                                                                                       |
| B.3. To provide excellent career advice, guidance and linkage with employers. 😳                                                                                |
| B.4. To recognize and celebrate student achievements and contributions. 😜                                                                                      |
| $\blacktriangleright$ B.5. To increase student satisfaction with academic and pastoral support. $\textcircled{0}1$                                             |
| Unit Goals: SG1 - Support decision maki 🔍 2                                                                                                    |
| ▶B.6. To provide student opportunities and support for developing their graduate attributes and employability. ©                                               |
| B.7. To enroll a greater percentage of external undergraduate transfer students. 😜                                                                             |
| B.8. To explore a new proactive advising model for freshmen and students in transition. 😜                                                                      |
| ▶B.9. To ensure the prominence of a student-centered culture throughout support services that are cohesive and multifaceted. 😜                                 |
| B.10. To maintain a high quality student-centered focus in inter-institutional delivery strategies. 😳                                                          |
| ▶B.11. To provide equal quality of teaching and learning in USEK main campus and RUCs 😉                                                                        |
| B.12. To stimulate in our students a lifelong thirst for knowledge and learning and to encourage a pioneering, innovative and independent                      |
| 6. Once you add all your unit strategic goals, click on save.                                                                                                  |

# VI. Adding your action planning for the coming year

- 1. Go to the Planning tab and click on "Action Planning" in the side menu, then click Edit/Create.
- 2. Check that the Organization showing is the one to which you wish to add the action planning.
- 3. Select the planning period from the planning cycle dropdown.
- 4. Click on New to add your objectives.

# **Edit/Create Action Plans**

| Organizati       | on: ADM / ( | QAIE - Quality Assuran 👻 | Planning Cycle: | 08/01/2014 | 07/30/2015 👻 | Strategic Pla | anning Period: Strategic |
|------------------|-------------|--------------------------|-----------------|------------|--------------|---------------|--------------------------|
| Plan 2015-2      | 018         |                          |                 |            |              |               |                          |
| Add New Delete 4 |             |                          |                 |            |              |               |                          |
| 📄 Obj            | ective      | Person/Group Respons     | sible           | Priority   | Due Date     | Status        | Date Completed           |

3

There are no action plans created for this combination.

4. Add all the details relevant to your objectives as per the below figure (note that you can add performance indicators for the objective if applicable).

**Objective Details** 

| Action Item Details          |                                                       |                                       |                                         |  |  |  |
|------------------------------|-------------------------------------------------------|---------------------------------------|-----------------------------------------|--|--|--|
| Objective *                  | 1.1. Maintain a high participation ra                 | te in the Course Feedback by Students | su                                      |  |  |  |
| Person/Group Responsible     | QAIE Office                                           |                                       |                                         |  |  |  |
| Priority                     | <ul> <li>High</li> <li>Medium</li> <li>Low</li> </ul> |                                       |                                         |  |  |  |
| Due Date                     | 06/30/2015 Choose date                                |                                       |                                         |  |  |  |
| Activities                   |                                                       |                                       |                                         |  |  |  |
| Add Row Delete Selected Row  |                                                       |                                       |                                         |  |  |  |
| Category                     | Title of project/action                               | Description                           | Partners Resources (URL / Document)     |  |  |  |
| 18. Other                    | <ul> <li>Launch the CFS 20151</li> </ul>              | 0 The course feedback by stud         | - CFS Template                          |  |  |  |
|                              |                                                       |                                       |                                         |  |  |  |
|                              |                                                       |                                       |                                         |  |  |  |
| Supporting Documents         | Select File(s)                                        |                                       |                                         |  |  |  |
|                              |                                                       |                                       | ,,,,,,,,,,,,,,,,,,,,,,,,,,,,,,,,,,,,,,, |  |  |  |
| CFS Template.pdf (309.03 kb) |                                                       |                                       |                                         |  |  |  |
| Drag and drop files here     |                                                       |                                       |                                         |  |  |  |

5. Choose the Unit Strategic Goal to which these objectives is related then click on save and close.

#### Aligned Organizational Unit Goals

|     | Organizational Unit Goals                                                                                                    |  |  |  |  |  |
|-----|----------------------------------------------------------------------------------------------------|--|--|--|--|--|
|     | SG1 - Support decision making by collecting data relevant to any kind of student satisfaction                                                                                    |  |  |  |  |  |
|     | SG2 - Enhance students' employability rates by developing their graduate attributes                                                                                              |  |  |  |  |  |
|     | SG3 - Enhance student support services and get recognition for excellence in their learning experience                                                                           |  |  |  |  |  |
|     | SG4 - Provide accurate institutional information to both internal and external constituents                                                                                      |  |  |  |  |  |
|     | SG5 - Increase the focus on Regional University Centers' quality of service and ensure that all students across all campuses are provided with equal resources and opportunities |  |  |  |  |  |
| Sav | ve and Close                                                                                                    |  |  |  |  |  |

# VII. Adding your daily/weekly or monthly activities in your plan

Throughout the year, you will be adding the progress of activities relevant to the achievement of a specific objective by adding rows to the part "Activities" and updating the results of "Performance Indicators" so as you will have on time progress report of all the activities performed and ready to be generated at any time you want to review your unit performance.

- 1. To do so you just have to Go to the Planning tab and click on "Action Planning" in the side menu, then click Edit/Create
- 2. Click on the objective for which you made a progress

#### **Edit/Create Action Plans**

.....

Organization: ADM / QAIE - Quality Assurat V Planning Cycle: 08/01/2014 - 07/30/2015 V Strategic Planning Period: Strategic Plan 2015-2018

|   | Add | New Delete                                                 |                             |          |            |                |                   |
|---|-----|------------------------------------------------------------|-----------------------------|----------|------------|----------------|-------------------|
|   |     | Objective                                                  | Person/Group<br>Responsible | Priority | Due Date   | Status         | Date<br>Completed |
| ( |     | 1.1. Maintain a high participation rate in the Course Feed | QAIE Office                 | High     | 06/30/2015 | In<br>Progress |                   |
| ( |     | 1.2. Maintain a high participation rate in the Well-being  | QAIE Office                 | High     | 06/30/2015 | In<br>Progress |                   |
|   |     | 2.1. Increase the use of the E-portfolio platform through  | QAIE Office                 | High     | 04/15/2015 | Met            |                   |
| ( |     | 2.2. Participate in E-portfolio related activities and eve | QAIE Office                 | Medium   |            | Not Met        |                   |
| ( |     | 3.1. Acquiring excellence recognition on the level of stud |                             | High     |            | In<br>Progress |                   |

3. Add the activities performed with the relative supporting documents and update the results for Performance Indicators

| Activities                  |                                                    |                             |             |                               |
|-----------------------------|----------------------------------------------------|-----------------------------|-------------|-------------------------------|
| Add Row Delete Selected Row |                                                    |                             |             |                               |
| Category                    | Title of project/action                            | Description                 | Partners    | Resources (URL /<br>Document) |
| 18. Other                   | <ul> <li>Launch the CFS 201510</li> </ul>          | The course feedback by stud | -           | CFS Template                  |
|                             |                                                    |                             |             |                               |
| Supporting Documents        |                                                    |                             |             |                               |
| Supporting Documents        | Select File(s)                                     |                             |             |                               |
|                             | CFS Template.pdf (309.03 kb)                       |                             |             | (                             |
|                             |                                                    | Drag and drop file          | es here     |                               |
| Performance Indicators      |                                                    |                             |             |                               |
| Add Row Delete Selected Row |                                                    |                             |             |                               |
| Performance Indicator       | Target                                             |                             | Results     |                               |
| Participation Rate          | 90%                                                |                             | Fall: 91.5% |                               |
|                             |                                                    |                             |             |                               |
|                             |                                                    |                             |             |                               |
| Status *                    | <ul> <li>Complete</li> <li>Not Complete</li> </ul> |                             |             |                               |
|                             | In Progress                                        |                             |             |                               |
| Date Completed              | Choose date                                        |                             |             |                               |
|                             |                                                    |                             |             |                               |

- 4. Whenever the objective is achieved, click on "Complete".
- 5. Click on Save

# VIII. Assessing your yearly achievement at the end of the year

At the end of the year, you can assess your objectives in regard with the 3 year strategic planning so as you can set the new objectives for the year after.

1. To do so you just have to Go to the Planning tab and click on "Results and Analysis" in the side menu, then click Edit/Create

#### **Results and Analysis**

 Organization:
 ADM / QAIE - Quality Assurance and Institutional Effectiveness Office

 Strategic Plan 2015-2018
 Image: Strategic Plan 2015-2018

🛕= Data entry is not complete

#### **Organizational Unit Goals**

| Organizational Unit Goals ▲                                                                                                    | Is Data Entry<br>Complete? |
|----------------------------------------------------------------------------------------------------|----------------------------|
| SG1 - Support decision making by collecting data relevant to any kind of student satisfaction                                                                                    | 🛕 Not Complete             |
| SG2 - Enhance students' employability rates by developing their graduate attributes                                                                                              | 🔔 Not Complete             |
| SG3 - Enhance student support services and get recognition for excellence in their learning experience                                                                           | 👍 Not Complete             |
| SG4 - Provide accurate institutional information to both internal and external constituents                                                                                      | 📤 Not Complete             |
| SG5 - Increase the focus on Regional University Centers' quality of service and ensure that all students across all campuses are provided with equal resources and opportunities | 🔔 Not Complete             |

2. Click on your Strategic Goals one by one and add the progress made always by reviewing the relevant objectives accomplishment.

# Organizational Unit Goals: SG1 - Support decision making by collecting data relevant to any kind of student satisfaction

Organization: ADM / QAIE - Quality Assurance and Institutional Effectiveness Office Strategic Planning Period: Strategic Plan 2015-2018

| Results | Objective |
|---------|-----------|
|---------|-----------|

#### Results

| Strategic Results And Analysis |                                                                                                    |
|--------------------------------|----------------------------------------------------------------------------------------------------|
| Strategic Results And Analysis | Rich Text Formatting                                                                                                    |
|                                | Results 2014-2015:                                                                                                    |
|                                | In Fall 2014-2015, students participation rates were very high especially in the well-being at the campus survey where it was more than 80% compared to 50% in previous semesters. |
|                                |                                                                                                    |
|                                |                                                                                                    |
|                                |                                                                                                    |
|                                |                                                                                                    |
|                                |                                                                                                    |
| Status                         | Met Not Met Partially Met                                                                                                    |

Data Entry Status

Complete 

 Not Complete

Save and Close

Cancel

#### Organizational Unit Goals: SG1 - Support decision making by collecting data relevant to any kind of student satisfaction

Organization: ADM / QAIE - Quality Assurance and Institutional Effectiveness Office Strategic Planning Period: Strategic Plan 2015-2018

| Results Objective                                                                  |                             | _        | _          | _              |                   |
|------------------------------------------------------------------------------------|-----------------------------|----------|------------|----------------|-------------------|
| Objective                                                                          |                             |          |            |                |                   |
| Objective                                                                          | Person/Group<br>Responsible | Priority | Due Date   | Status         | Date<br>Completed |
| 1.1. Maintain a high participation rate in the Course Feedback by Students surveys | QAIE Office                 | High     | 06/30/2015 | In<br>Progress |                   |
| 1.2. Maintain a high participation rate in the Well-being at the Campus survey     | QAIE Office                 | High     | 06/30/2015 | In<br>Progress |                   |
| Save and Close Cancel                                                              |                             |          |            |                |                   |

Finally, you can set your new objectives for each of the unit strategic Goals by repeating part VI of this document this time for the new cycle, ex. 2015-2016.

# IX. Generating reports and presenting it to the Top Management

1. Go to the Planning tab and click on "Reports" in the side menu, then choose the report "Annual Activity Report" knowing that this report is automatically generated based on the activities you've entered in the parts above.

#### Annual Activity Report

Display Report

Cancel

| Select Variable Values: |                                                                       |  |
|-------------------------|-----------------------------------------------------------------------|--|
| Organization            | ADM / QAIE - Quality Assurance and Institutional Effectiveness Office |  |
| Planning Cycle          | 08/01/2014 - 07/30/2015 🔻                                             |  |
|                         |                                                                       |  |

2. Select the planning current planning cycle and click on "Display Report"

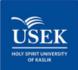

ADM / QAIE - Quality Assurance and Institutional Effectiveness Office

#### I. Mission, vision

#### Mission statement of the unit

English: The Quality Assurance and Institutional Effectiveness Office (QAIE) supports the University to achieve its mission by assessing and continuously improving administrative and academic performance, and supporting the various units of the University to provide excellent educational experience for the students.

French: Le Bureau de l'Assurance Qualité et de l'Efficience Institutionnelle (AQEI) accompagne l'Université dans l'accomplissement de sa mission, en évaluant et améliorant la performance administrative et académique, tout en soutenant ses différentes unités afin de fournir aux étudiants une excellente expérience académique.

#### Vision statement of the unit

English: Our vision is to become a national and regional model in Quality Assurance and Institutional Effectiveness through assessment, accreditation and excellence in teaching and learning and student support.

French: Notre vision est de devenir un modèle national et régional en assurance de la qualité et de l'efficacité institutionnelle par l'évaluation, l'accréditation et l'excellence dans l'enseignement et l'apprentissage et le soutien aux étudiants.

#### II. Planning - Strategic Plan 2015-2018

| Unit Goal                                                                                                 | Mapping to University Strategic Goals                                                                                       |
|----------------------------------------------------------------------------------------------------|----------------------------------------------------------------------------------------------------|
| SG10                                                                                                    | B.5. To increase student satisfaction with academic and pastoral<br>support.                                                |
| SG1 - Support decision making by collecting data relevant to any kind<br>of student satisfaction          | B.5. To increase student satisfaction with academic and pastoral<br>support.                                                |
| SG2 - Enhance students' employability rates by developing their<br>graduate attributes                    | B.6. To provide student opportunities and support for developing their graduate attributes and employability.               |
| SG3 - Enhance student support services and get recognition for<br>excellence in their learning experience | B.9. To ensure the prominence of a student-centered culture throughout support services that are cohesive and multifaceted. |
| SG4 - Provide accurate institutional information to both internal and<br>external constituents            | C.2. To enhance the management and effectiveness of our external and internal communications.                               |

#### 3. Print the report, sign it and submit it to the top management.

#### Annex for Units delivering Student Support Services

Besides defining the measurable objectives that are emanating from the Unit goals linked to the University Strategic Plan, each unit should have the individual outcomes, units that deliver student support services should ensure that the individual outcomes intended by each of the services is clearly defined, understood by staff, communicated clearly to students (+candidates). Outcomes need to focus on the features and benefits of the specific services for the individual. It should be part of the monitoring and evaluation activities. These outcomes should be published on the University website and Intranet.

## Example of objectives (varies by year):

- To engage with 700-1000 students in the year 14/15 in providing careers support. To see increased engagement across more faculties by students year on year.[Careers]
- To increase the quality of applications received by the University measured through an increase in the number of candidate conversion starts to 50% and to contribute to an increase in student year one retention rates. [Orientation and Admissions]
- To deliver an efficient and accurate programme registration service for parents and students measured through numbers of process errors and Petitions reducing year on year and levels of satisfaction through feedback increasing. [Registrar]

## Example of individual outcomes (fixed throughout the years):

- Walk-in Appointments for a career counseling session. [Careers]
- Internship program for 4th year students. [Careers]
- Open doors for all Lebanese school students. [Orientation]
- Appeal procedures in the Application of Academic Regulations. [Student Affairs]
- Student Magazine [Student Affairs]
- Official academic transcripts and certificates. [Registrar]
- ...